## **Mailman3: Grundeinstellungen (für Admins)**

Bitte achten Sie besonders auf die Einstellungen "**Standard**ω **Aktion, wenn ein Mitglied an die Liste sendet**" und "**Standa rd-Aktion, wenn ein Nichtmitglied an die Liste sendet**" in der Kategorie "**Nachrichten-Akzeptanz**"

- [Listen-Identität](#page-0-0)
- [Nachrichten-Akzeptanz](#page-0-1)

## <span id="page-0-0"></span>Listen-Identität

Die Konfigurationen für die Listen-Identität finden Sie im Konfigurationsmenü **Einstellungen** in der Unterkategorie **Listen-Identität**. Sie sollten hier folgende Einstellungen vornehmen:

- 1. **Anzeigen der Liste auf der Index-Seite**: Zum Schutz vor Spamnachrichten und Missbrauch empfehlen wir, die Auswahl auf **Nein** zu setzen.
- 2. **Beschreibung**: Hier können Sie eine Kurzbeschreibung der Liste einstellen.
- 3. **Information**: Hier können Sie eine längere Beschreibung der Liste einstellen.
- 4. **Anzeigename**: Hier können Sie festlegen, welcher Name der Mailinglisten-Adresse vorangestellt werden soll.
- 5. **Prefix für Betreff**: Wenn Sie hier einen Namen eingeben, wird dieser zusätzlich zum Anzeigenamen auch noch dem Betreff vorangestellt.
- 6. **Bevorzugte Sprache**: Hier stellen Sie ein, in welcher Sprache die Menüs der Mailingliste angezeigt werden sollen.
- 7. **Sichtbarkeit der Mitgliederliste**: Wir empfehlen hier, die Option **Nur Mailinglisten-Mitglieder** oder **Nur Mailinglisten-Moderatoren** zu verwenden.

Klicken Sie abschließend auf **Änderungen speichern**.

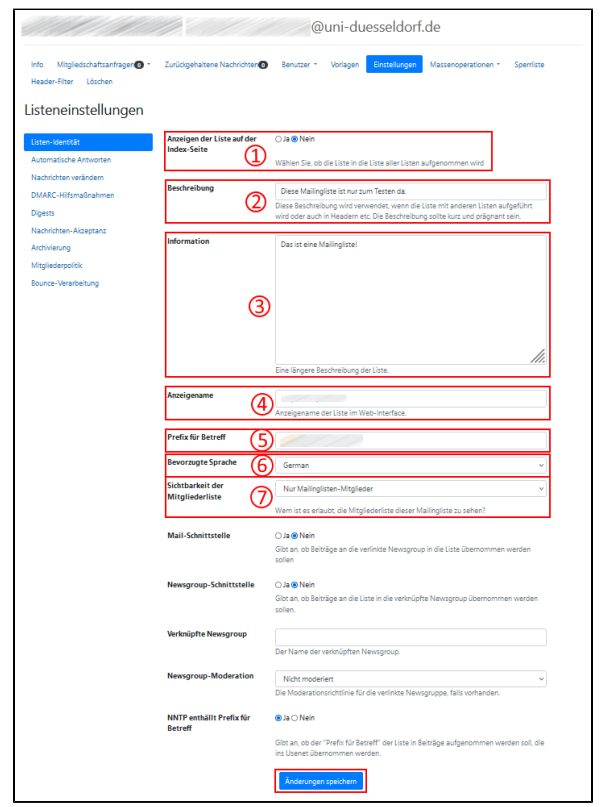

## <span id="page-0-1"></span>Nachrichten-Akzeptanz

Die Konfiguration für die Nachrichten-Akzeptanz finden Sie im Konfigurationsmenü **Einstellungen** in der Unterkategorie **Nachrichten-Akzeptanz**. Sie können hier festlegen, unter welchen Bedingungen eine an die Mailingliste geschickte Nachricht angenommen und wie die diese weiter verarbeitet wird. Sie sollten hier folgende Einstellungen vornehmen:

- 1. **Akzeptable Aliase**: Standardmäßig werden Mailinglisten mit einer Adresse im Format Listenname@uni-duesseldorf.de angel egt. Wir empfehlen, einen zusätzlichen Alias im Format Listenn ame@hhu.de festzulegen. Weitere Aliase können nur auf Antrag eingerichtet werden.
- 2. **Eindeutiges Ziel erforderlich**: Wir empfehlen, die Option **Nein**  zu wählen.
- 3. **Standard-Aktion, wenn ein Mitglied an die Liste sendet**: Hier ist es wichtig zu entscheiden, zu welchem Zweck die Mailistliste verwendet wird. Wenn die Liste als Diskussionsliste verwendet wird, d.h. alle Listenmitglieder dürfen Mails an die Liste schicken empfehlen wir hier entweder die Option **Moderie ren** oder **Standard-Verarbeitung** zu verwenden. Wenn die Liste als Informationsliste verwendet wird, d.h. nur eine sehr

kleine Gruppe, ggf. nur der Listenadministrator, darf eine Mail an diese Liste schicken, empfehlen wir **Zurückweisen (mit Benachrichtigung)**, **Verwerfen (ohne Benachrichtigung)** oder **Moderieren**. Wenn Sie die Option "Moderieren" wählen, müssen die Administratoren/Moderatoren jede eingehende Nachricht manuell freigeben.

- 4. **Standard-Aktion, wenn ein Nichtmitglied an die Liste sendet**: Zum Schutz vor Spamnachrichten und Missbrauch empfehlen wir, die Option **Verwerfen (ohne Benachrichtigung)** oder **Moderieren** zu wählen.
- 5. **Maximale Nachrichtengröße**: Wenn Sie Nachrichten mit (großen) Anhängen an die Mailingliste unterbinden möchten, können Sie hier einen KB-Größenwert festlegen, den die Nachricht maximal haben darf. Wenn Sie den Wert "0" setzen, wird diese Funktion deaktiviert.
- 6. **Maximale Anzahl an Empfängern**: Zum Schutz gegen Spamverbreitung können Sie eine Maximalzahl an Empfängern von Nachrichten festlegen. Sofern der Liste mehr als 100 Personen angehören, empfehlen wir, die Funktion durch setzen des Wertes "0" zu deaktivieren.

Klicken Sie abschließend auf **Änderungen speichern**.

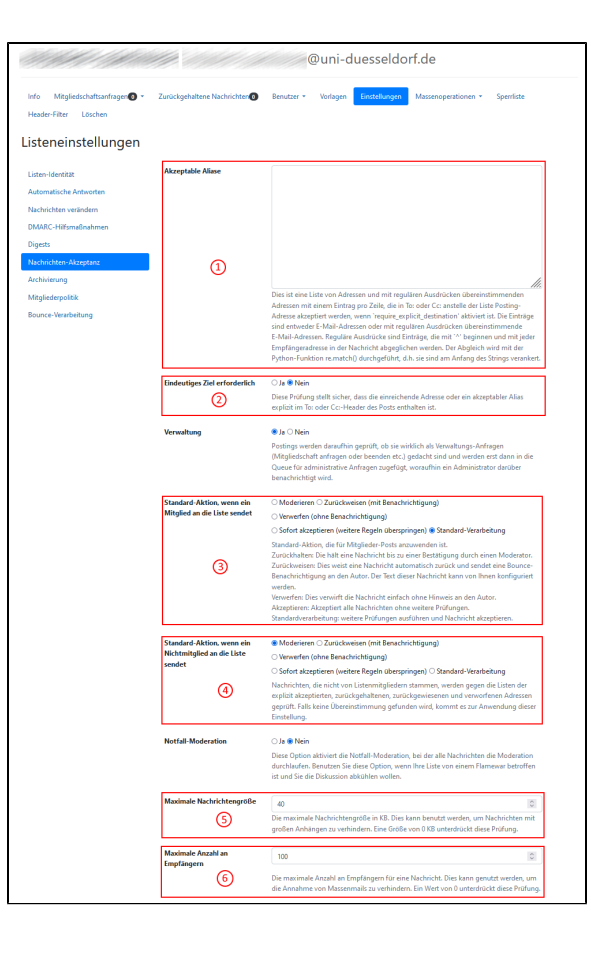